УВАЖАЕМЫЕ СТУДЕНТЫ! У вас началась УЧЕБНАЯ **ПРАКТИКА. Вам необходимо ответить на теоретические вопросы и ВЫПОЛНИТЬ ПРАКТИЧЕСКИЕ ЗАДАНИЯ.** 

Результаты работы, фотоотчет, предоставить преподавателю на **e-mail: [igor-gricenko-95@mail.ru.](mailto:igor-gricenko-95@mail.ru)** 

**Требования к отчету:** 

**Отчет предоставляется преподавателю в электронном варианте и** должен содержать:

 $-$  ответы теоретические вопросы, выполненные практические **3алания.** 

При возникновении вопросов по приведенному материалу **обращаться по следующему номеру телефона: (072)132-63-42,** 

### **ВНИМАНИЕ!!! При отправке работы, не забывайте указывать ФИО студента, наименование дисциплины, дата проведения занятия (по** pacnиcaнию).

Отчет по учебной практике содержит теоретические и практические задания в пакете офисных программ (MS Word, MS Excel, MS Access, MS PowerPoint). Номер варианта определяется согласно порядкового номера студента в журнале.

Вопросы теоретической части отчета по учебной практике определяются в следующей таблице:

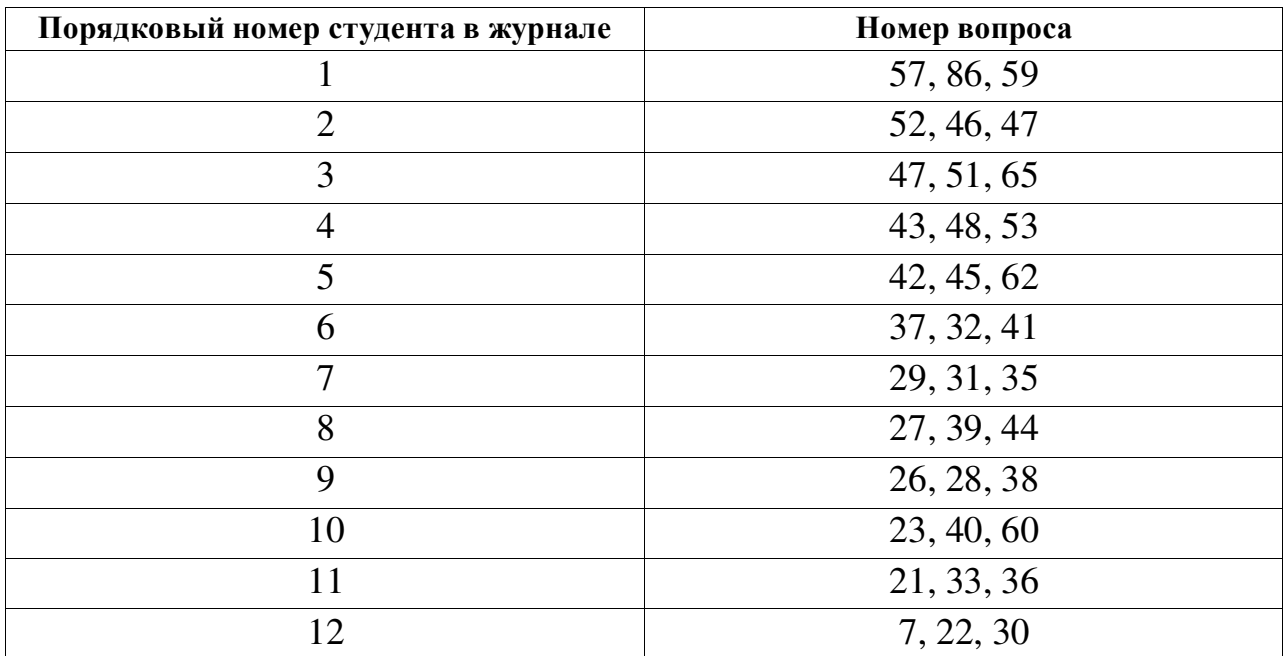

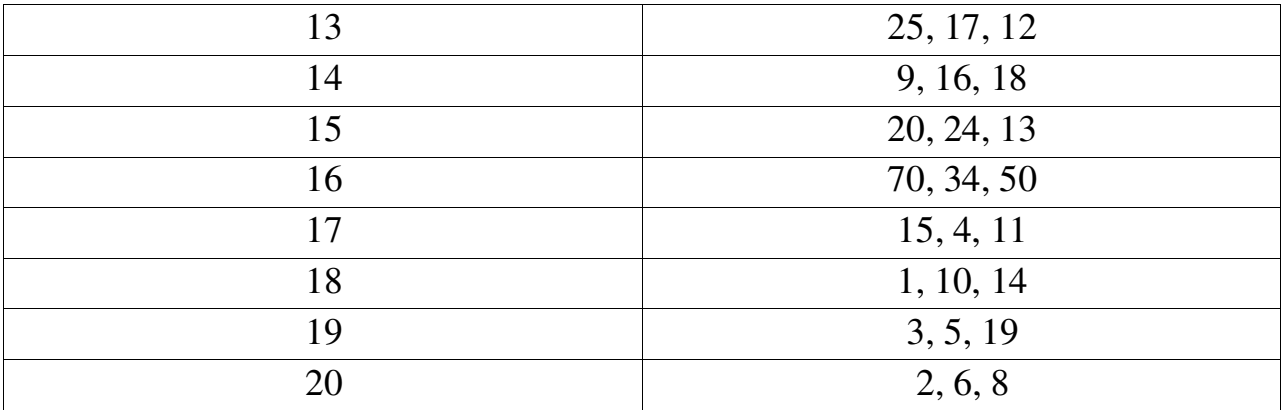

1. Основные понятия информатизации общества.

2. Информационная система (ИС). Основные понятия и определения (информация, данные знания, информационная система, информационная среда, информационные технологии)

3. Понятие информации, ее виды и свойства.

4. Понятие данных и основные операции над ними. Носители данных.

5. Кодирование информации различного вида двоичным кодом.

6. Единицы измерения информации и их использование.

7. Основные сведения из истории развития средств вычислительной техники.

8. Поколения современных компьютеров.

9. Основные системы классификации компьютеров по: назначению, уровню специализации, типоразмерам, совместимости.

10. Вычислительная система, ее состав (аппаратные и программные средства).

11. Аппаратное обеспечение вычислительной системы.

12. Программное обеспечение вычислительной системы.

13. Базовое и системное программное обеспечение вычислительной системы.

14. Служебное программное обеспечение вычислительной системы.

15. Прикладное программное обеспечение вычислительной системы.

16. Виды ПЭВМ (персональные ЭВМ или ПК), их сравнительная характеристика и область применения.

17. Основные устройства ПК и их назначение.

18. Периферийные (дополнительные) устройства ПК и их назначение.

19. Материнская плата ПК, ее составляющие.

20. Микропроцессор ПК, его назначение, модели и основные технические характеристики.

21. Память ПК, ее назначение, составные части и их сравнительная характеристика.

22. Устройства ввода в ПК для различного вида информации.

23. Устройства вывода в ПК для различного вида информации.

24. Внешние запоминающие устройства ПК, их назначение и основные характеристики.

25. Принтеры, их назначение, основные модели, принцип работы и сравнительная характеристика.

26. Устройства ввода-вывода в ПК для обработки звуковой и видео информации.

27. Сканеры, их назначение, виды и сравнительная характеристика.

28. Модемы, их назначение, виды и использование.

29. Определение и основные функции операционной системы (ОС). Виды ОС.

30. Режимы работы операционной системы с компьютером. Виды интерфейсов пользователя.

31. Организация файловой системы в компьютере.

32. Основные функции операционной системы и их назначение.

33. Основные операции ОС для обслуживания файловой структуры.

34. Понятие файла, имя файла: короткое, длинное имя файла, полное. Привести примеры.

35. Понятие каталога (папки) и подкаталога, их назначение. Корневой и текущий каталог. Имя каталога. Путь к файлу.

36. Основные этапы подготовки и решения задач на ЭВМ.

37. Понятие алгоритма и алгоритмизации. Способы описания и основные свойства алгоритма.

38. Типы вычислительных алгоритмов, дайте их определение и приведите примеры.

39. Понятие блок-схемы алгоритма. Назначение и обозначение основных блоков в ней.

40. Линейный и разветвляющийся алгоритмы. Дайте определения этих типов алгоритмов и приведите обозначение и назначение основных блоков для их описания блок-схемой. Приведите примеры.

41. Дайте определение циклического алгоритма, опишите его структуру, обозначение и назначение блоков для описания этого алгоритма блок-схемой. Приведите примеры.

42. Основные понятия программирования: программа, рабочая программа, язык программирования, транслятор.

43. Определение и смысл языка программирования. Классификация языков программирования.

44. Программа-транслятор. Компиляторы и интерпретаторы.

45. Уровни и поколения языков программирования.

46. Обзор языков программирования высокого уровня (на примере двух-трех языков).

47. OC Windows, ее назначение, возможности, загрузка и завершение работы. Приложения Windows и способы их загрузки. Привести примеры.

48. Справочная система Windows. Способы получения справочной информации.

49. Рабочий стол Windows, его основные элементы и их назначение. Понятие ярлыка, его назначение и действия над ним.

50. Главное меню Windows, его назначение и доступ к нему. Контекстно-зависимое меню, его назначение и вызов.

51. Понятие окна в Windows, его основные элементы. Варианты представления окон на экране дисплея.

52. Способы перемещения окна и изменение его размеров на экране дисплея в Windows.

53. Работа с несколькими окнами в Windows. Понятие активного окна. Способы расположения нескольких окон на экране дисплея.

54. Меню команд (строка меню) в Windows. Понятие команды, способы и порядок их выполнения. Назначение специальных символов в названии команды.

55. Команды просмотра, создания и переименования файлов или папок. Порядок их выполнения в Windows.

56. Буфер обмена, его назначение и использование. Перемещение и копирование файлов и папок в Windows. Способы выполнения этих команд.

57. Выделение файлов или папок в группу. Способы удаления файлов и папок в Windows.

58. Назначение Корзины в Windows. Основные команды при работе с Корзиной.

59. Текстовый процессор Word, его назначение и возможности.

60. Табличный процессор Excel, его назначение и возможности.

61. Определение и основные понятия базы данных (БД).

62. Системы управления базами данных (СУБД), их виды. Привести примеры.

63. Основные операции при работе с базой данных.

64. CYEZ MS Access. Назначение и основные понятия.

65. Назначение и классификация компьютерных сетей.

66. Аппаратные средства компьютерных сетей.

67. Характеристики коммуникационной сети.

68. Компьютерные вирусы, пути их распространения и методы борьбы с ними.

69. Защита программных продуктов. Методы защиты информации.

### Задания практической части отчета по учебной практике

### **Задание** 1

1. Введите следующий текст:

Приглашение Дорогие друзья! Приглашаю Вас на чаепитие по случаю моего дня рождения. Буду ждать в субботу 25 мая 2008г. в 18 часов. Отличное настроение обязательно!

2. Теперь приступим к форматированию введенного текста. Для этого поставьте курсор после слова «Приглашение» и нажмите клавишу Enter. Далее отделите с помощью клавиши Enter остальные предложения друг от друга (каждое предложение должно начинаться с новой строчки).

3. Выделите слово «Приглашение» и нажмите клавиши Sfift+F3 (повторное нажатие приводит к изменению регистра).

4. Далее, не снимая выделения, вызовите меню **Формат→Шрифт** и выберите шрифт – Tahoma, начертание – полужирный, размер – 20.

5. Перейдите на вкладку «Интервал» и выберите интервал – разреженный на 5 пт.

6. На вкладке «Анимация» выберите Фейерверк. И нажмите кнопку ОК.

7. На панели «Форматирование» найдите и нажмите кнопку «Подчеркнутый».

8. Дальнейший текст отформатируйте согласно образцу самостоятельно.

# ПРИГЛАШЕНИЕ

Дорогие друзья!

Приглашаю Вас на чаепитие по случаю моего дня рождения. Буду ждать в субботу 25 мая 2008г. в 18 часов.

Отличное настроение обязательно!

Ваше имя

9. Теперь выделите весь текст и вызовите меню Формат-Абзац. Произведите следующие настройки: выравнивание – по центру, интервал перед – 12 пт., междустрочный интервал – полуторный. Далее нажмите кнопку ОК.

10. Выделите «Ваше имя» и с помощью кнопки на панели форматирования выровняйте его по правому краю.

11. С помощью меню «Абзац» установите для вашего имени отступ справа 3см.

12. Так должно выглядеть ваше приглашение:

## **ПРИГЛАШЕНИЕ**

### Дорогие друзья!

Приглашаю Вас на чаепитие по случаю моего дня рождения.

Буду ждать в субботу 25 мая 2008г. в 18 часов.

### Отличное настроение обязательно!

Ваше имя

### Задание 2

1. Создайте заголовок таблицы «Расписание занятий».

2. Установите курсор на новую строку и выполните команду меню Таблица→Вставить→Таблица в появившемся окне выберите 8 столбцов и 5 строк. (Это же действие можно осуществить нажав на панели Стандартная кнопку «Добавить таблицу» и выделить необходимое количество столбцов и строк)

3. Вылелите **BCHO** таблицу  $\overline{M}$ выполните команду меню Таблица→Свойства таблицы, в появившемся диалоговом окне выберите кнопку Границы и заливка (или контекстное меню и Границы и заливка).

4. В диалоговом окне выберите, в левой части окна тип Рамка, посередине окна тип линии двойная, далее в левой части окна выберите тип Сетка и выйдите из диалогового окна.

5. Получившуюся таблицу заполните по образцу.

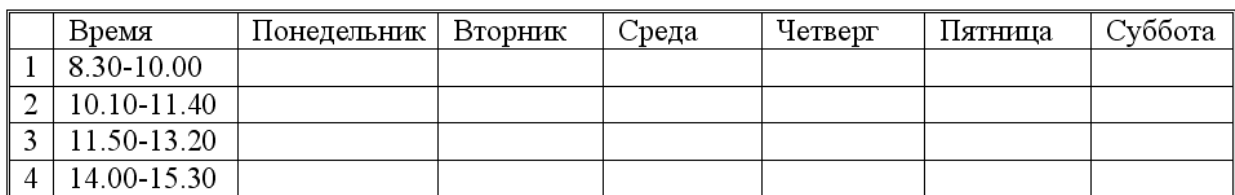

6. Поставьте курсор в начало первой строки и выполните пункт меню Таблица→Вставить→Строки выше.

7. Выделите первую и вторую ячейки в первом столбце и, вызвав контекстное меню, объедините их.

8. С помощью объединения добейтесь, чтобы таблица выглядела так:

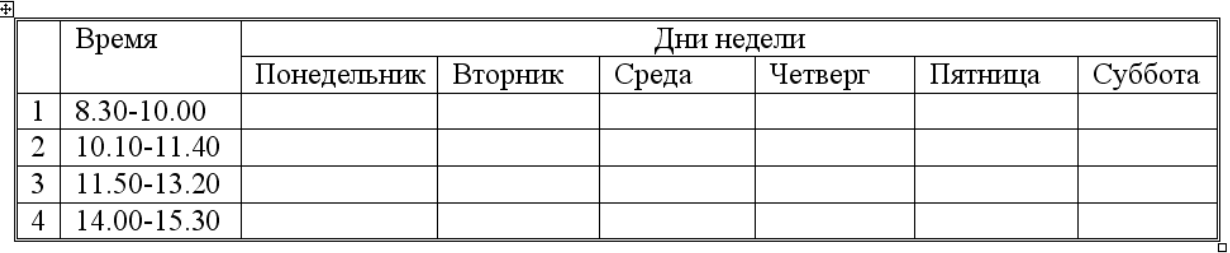

9. Заполните её своим расписанием.

### **Залание 3**

1. Создайте следующую таблицу:

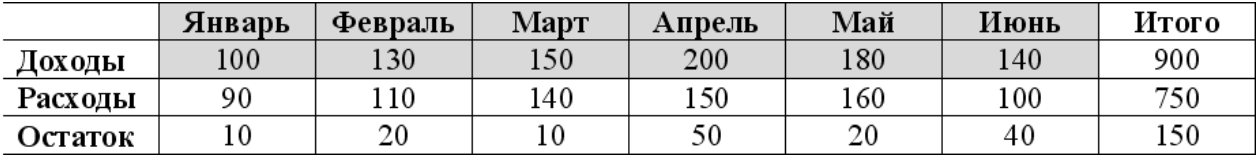

2. Поле «Итого» посчитайте с помощью формул меню ТАБЛИЦА.

3. Выделите столбцы с заголовками с Января по Июнь.

4. Выполните меню Вставка→Диаграмма.

5. Сначала будет построена гистограмма (столбчатая диаграмма). Закройте окно таблицы.

6. Нажмите правой кнопкой мыши на белом поле диаграммы, выберите пункт меню «ТИП ДИАГРАММЫ» и укажите типом диаграммы КРУГОВАЯ, а вид диаграммы ОБЪЕМНАЯ.

7. Теперь выберите в контекстном меню пункт «ПАРАМЕТРЫ ДИАГРАММЫ». На вкладке «Заголовки» в поле название диаграммы введите «ДОХОДЫ».

8. На вкладке подписи данных выберите Имена категорий и Доли. Нажмите кнопку ОК.

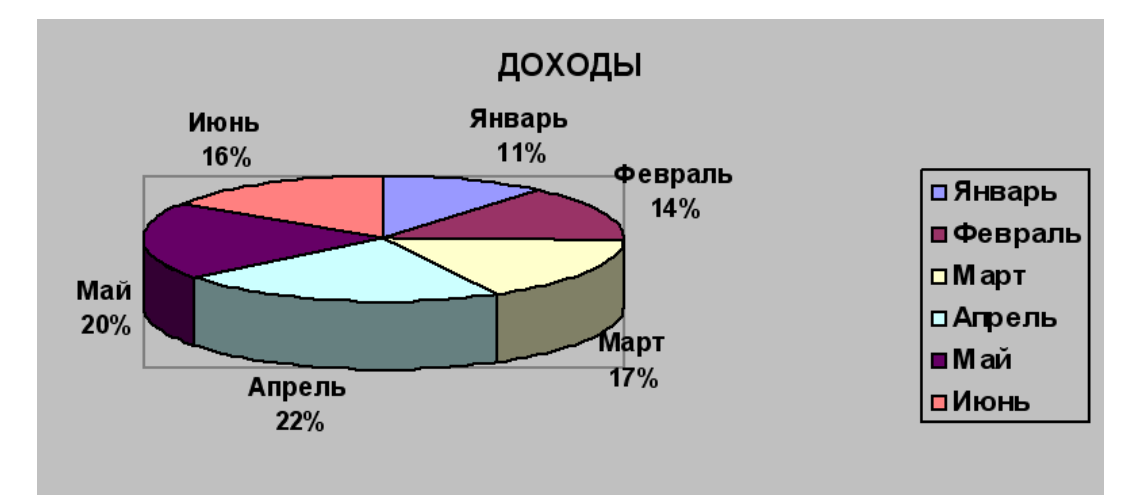

Выделите всю таблицу, за исключением столбца ИТОГО, и самостоятельно постройте и оформите гистограмму изображенную на рисунке.

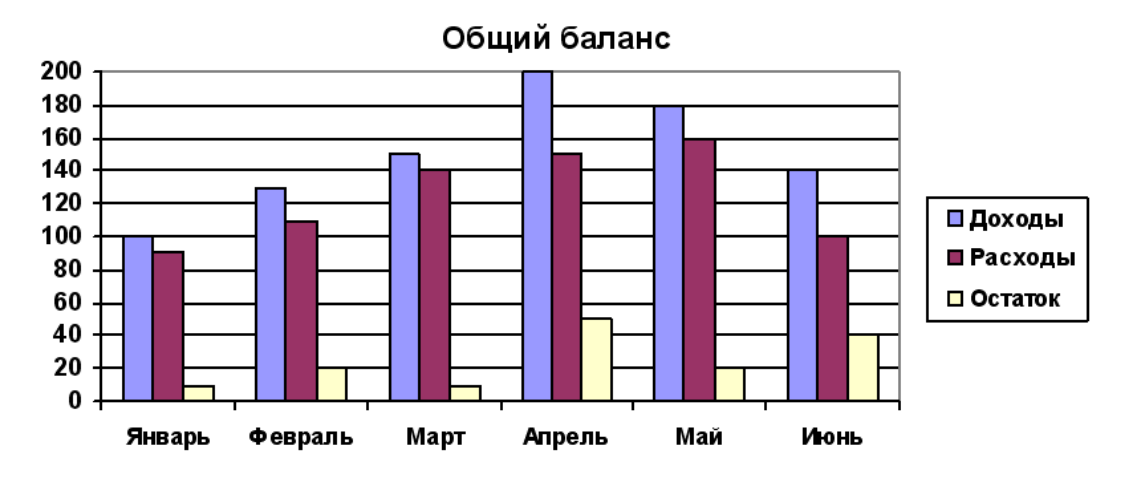